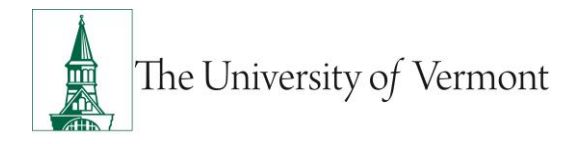

## **Additional Pay**

**Note:** This document is designed to be used online and has a number of embedded links to processes and additional information. We discourage the printing of manuals as they are updated frequently and consume paper resources when printed.

If you have questions about information in this mini-manual, or, if after reading the entire manual, you cannot find the information you need, please e-mail [ePar@uvm.edu.](mailto:ePar@uvm.edu?subject=Question:%20Name%20of%20Manual)

### **TABLE OF CONTENTS GUIDE**

(**Click on topic headings** to automatically jump to specific section.

Use **Ctrl+Home** to come back to Table of Contents)

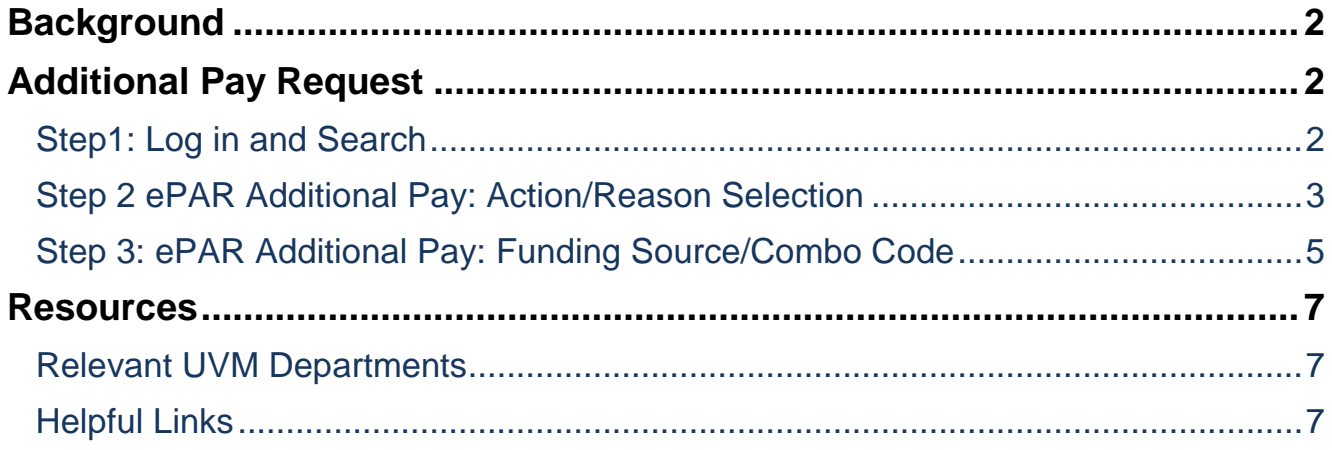

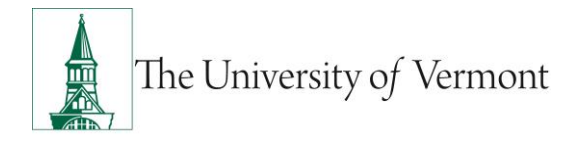

### <span id="page-1-0"></span>**Background**

This guide is to give you an overview of the creation and initiation of ePAR's in UVM People Soft. The fields, some required, are reviewed in this manual as they pertain to the Document Collection. There are specific details included in each Document that provide direction that may be specific to the type of employee that the action is for, such as a graduate student, faculty or staff.

### <span id="page-1-1"></span>**Additional Pay Request**

This ePAR is used to pay Additional Payments to Employees. At this time this form is for limited purposes such as Award, Clothing Reimbursements, Field Training Officer, Misc. Taxable Benefits, Non Taxable Moving Expense, Taxable Moving Expense and Vehicle Use Personal Services.

### <span id="page-1-2"></span>**Step1: Log in and Search**

- a) Log in to PeopleSoft using the Human Resources Login [www.uvm.edu/~erp/portal](http://www.uvm.edu/~erp/portal)
- b) **Navigation:** UVM ePARs>ePAR Collection and select the Additional Pay Request ePAR action.

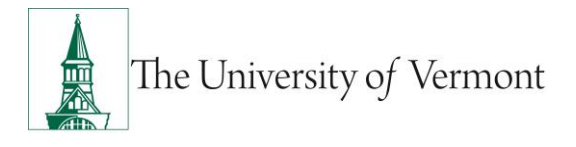

c) You will begin by searching by the Employee ID, Employee First and Last Name or Social Security Number. Once you have the correct employee, check the box to the left of their name and Select Next to Continue.

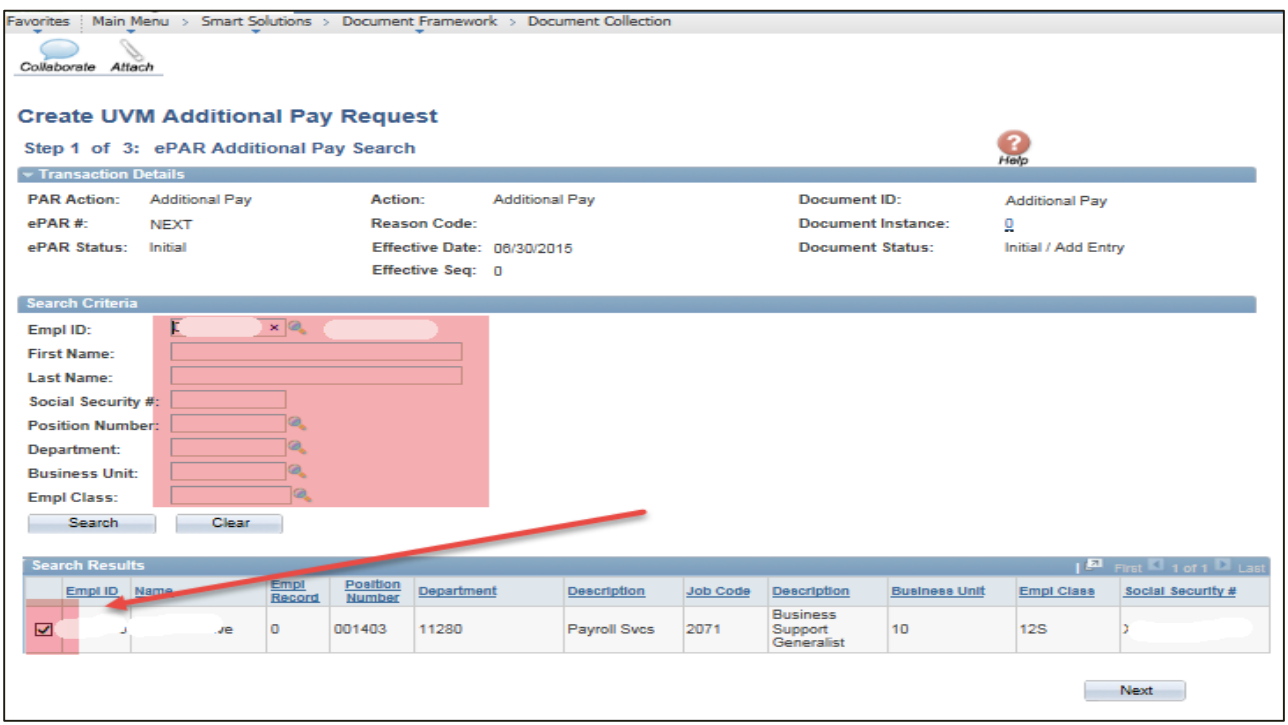

### <span id="page-2-0"></span>**Step 2 ePAR Additional Pay: Action/Reason Selection**

*Note 2-1:* Action will always be Additional Pay and the Reason will always be One Time Payment due to the limited number of transactions that can be completed with this form.

*Note 2-2:* Effective date is the first day of the payroll you want it paid in and the End Date is the last day of the payroll you want it paid in.

**Note 2-3:** Since this form is presently for single payments only the Earnings and Goal Amount should always be the same.

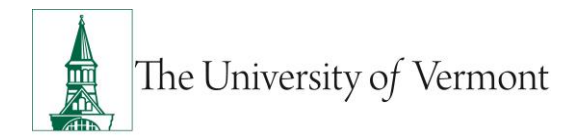

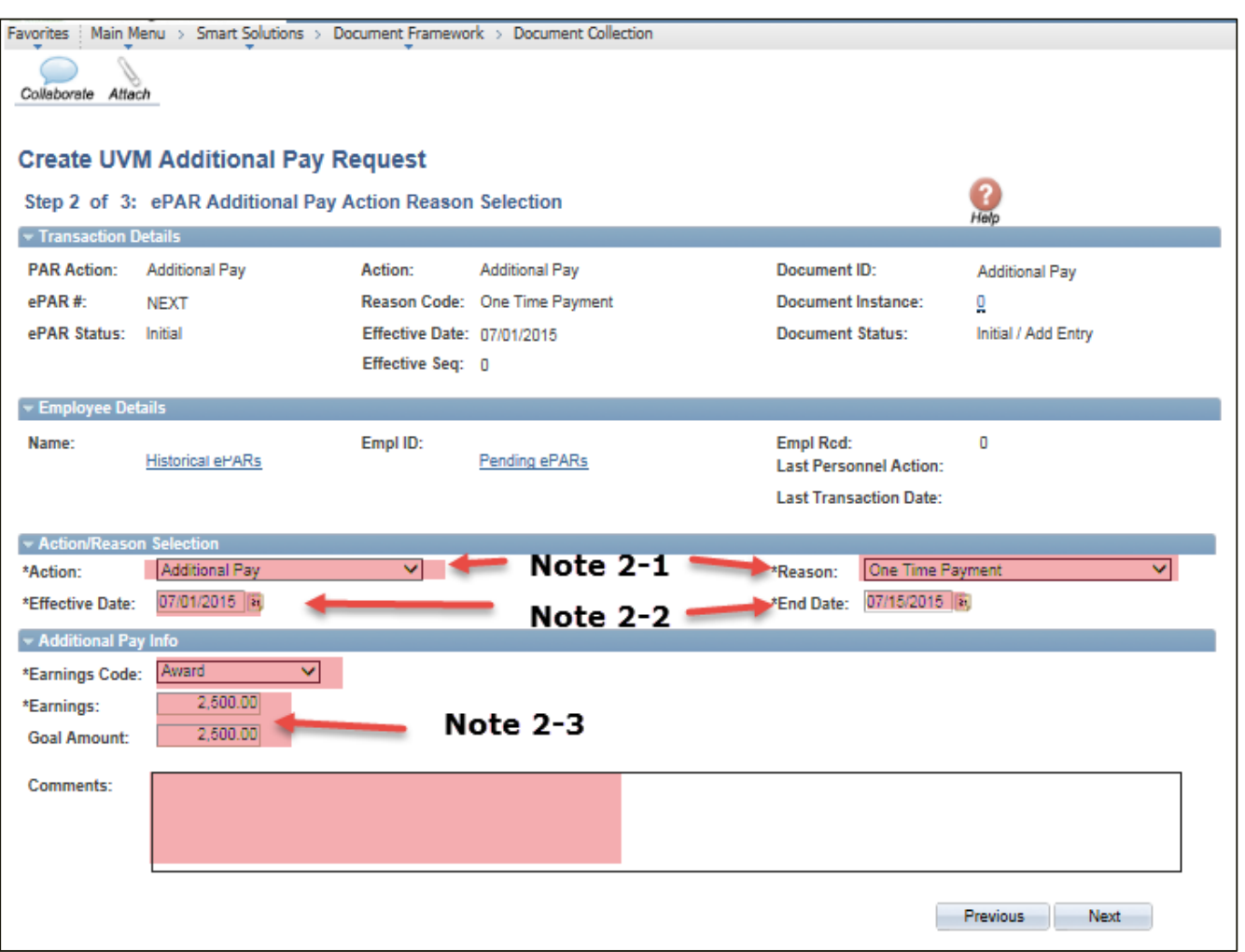

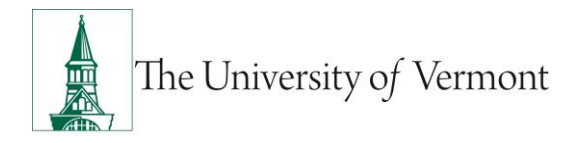

### <span id="page-4-0"></span>**Step 3: ePAR Additional Pay: Funding Source/Combo Code**

*Note 3-1:* Enter the Department # and valid combo codes to choose from will populate in the Combination Code field. Select the Magnifying Glass next to the Combo Code to make your selection. You may choose more than one as long as the total adds up to 100%.

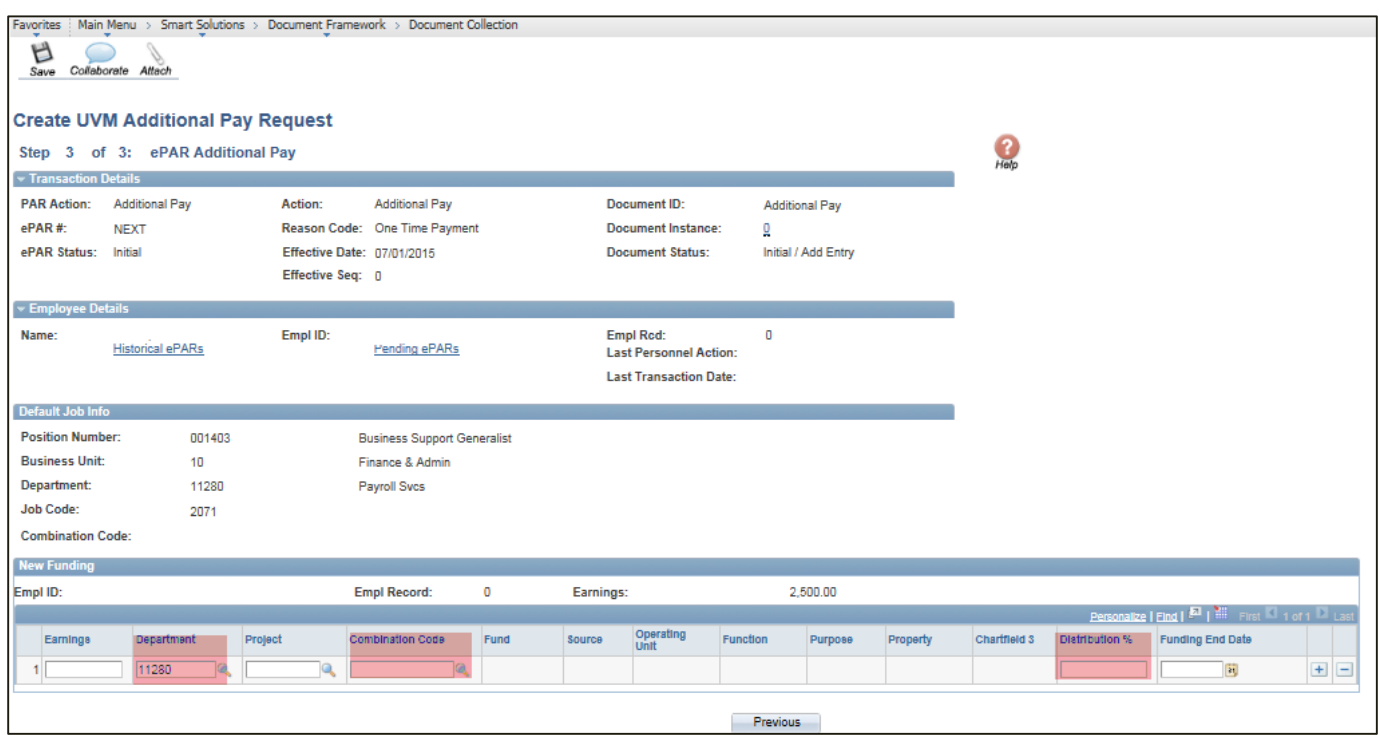

a) At this time your ePAR is ready for processing. You may use the Collaborate button or attach documents to the ePAR at this time if you wish, once complete you may hit save.

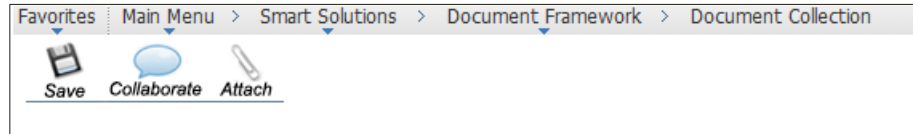

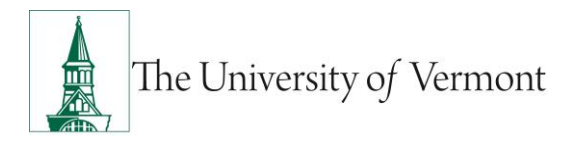

b) You will then receive a message that the ePAR has been saved but not submitted.

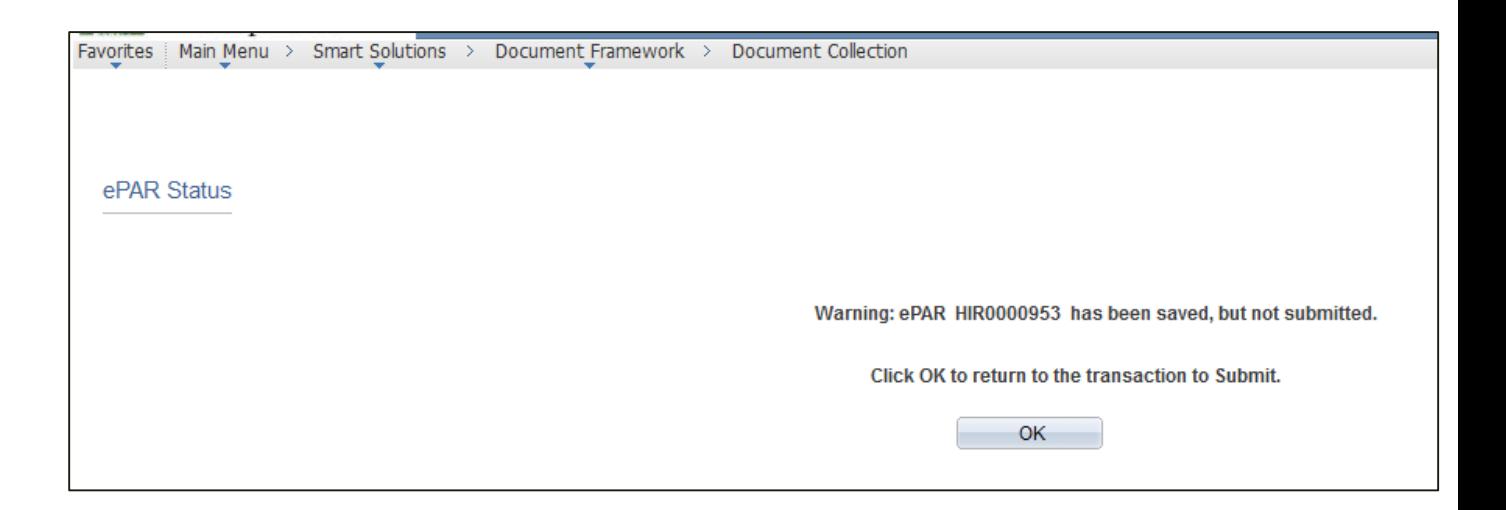

- c) Select OK to submit the ePAR to work Flow. It is also at this time that the ePAR has been assigned a number.
- d) By clicking on the Lifecycle Viewer you will be able to see where in the Work Flow your ePAR is located at.

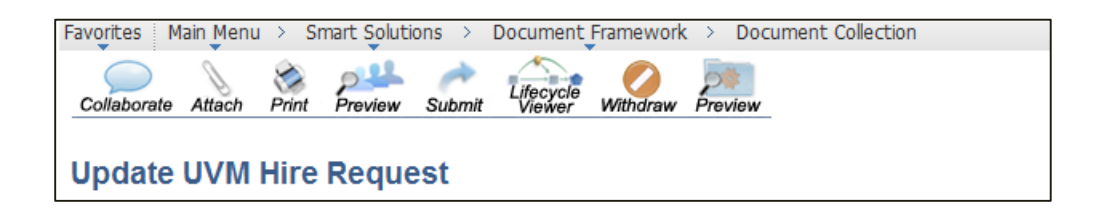

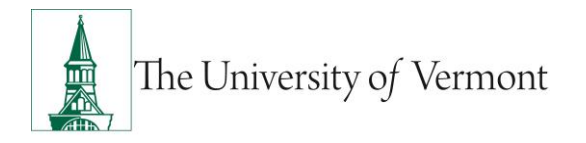

### <span id="page-6-0"></span>**Resources**

### <span id="page-6-1"></span>**Relevant UVM Departments**

- Human Resources
	- o Telephone: 656-3150
	- o Email: [hrsinfo@uvm.edu](mailto:hrsinfo@uvm.edu)
- Payroll Services
	- o Telephone: 656-6600
	- o Email: [payroll@uvm.edu](mailto:payroll@uvm.edu)

### <span id="page-6-2"></span>**Helpful Links**

- [PeopleSoft Sign on Screens](https://www.uvm.edu/~erp/portal/)
- [Graduate Student Paperwork Mini Manual](http://www.uvm.edu/hrs/skills/manuals/gradstudentpaperwork.pdf)
- **[Employee Class Definitions](http://www.uvm.edu/hrs/manuals/Employee%20Class%20Definitions.pdf)**
- [ePAR Navigation Manual](http://www.uvm.edu/hrs/skills/manuals/UVM%20ePar%20Training%20Guide.pptx)

#### **Suggestions? Updates?** Please send an e-mail to [ePar@uvm.edu](mailto:ePar@uvm.edu?subject=Suggestion:%20Mini%20Manual)

This document is designed to be used online and has a number of embedded links to processes and additional information. We discourage the printing of manuals as they are updated frequently and consume paper resources when printed.